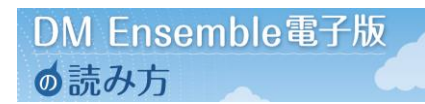

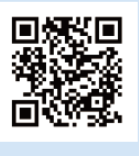

KaLibサイト

#### **KaLibへアクセスします。**

ユーザ名とパスワードについて KaLib会員登録 →ご自身で設定してください。

DM Ensembleダウンロード用 →協会からお知らせしたID、パス ワードをご使用ください。

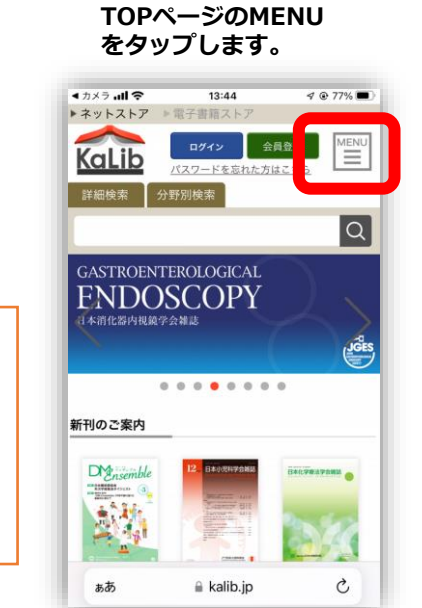

iPhone編

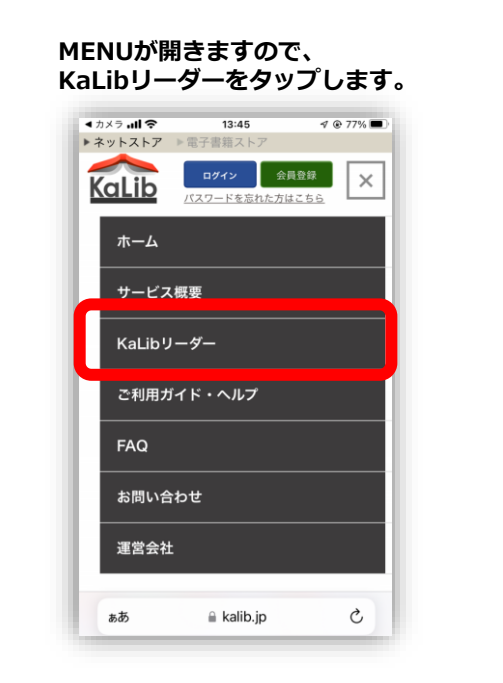

**今回はiPhone編ですので、 iPhone用をタップします。**

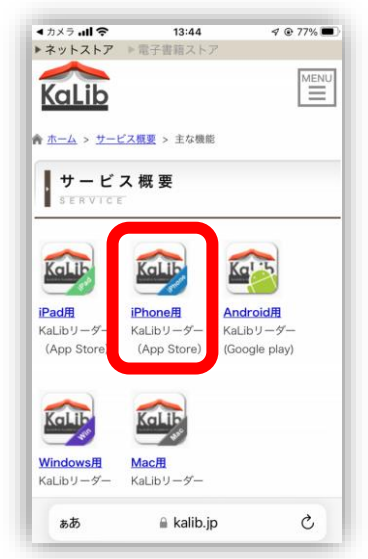

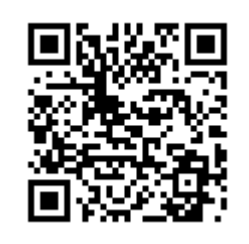

**KaLib マニュアル こちらのページからも 確認いただけます。**

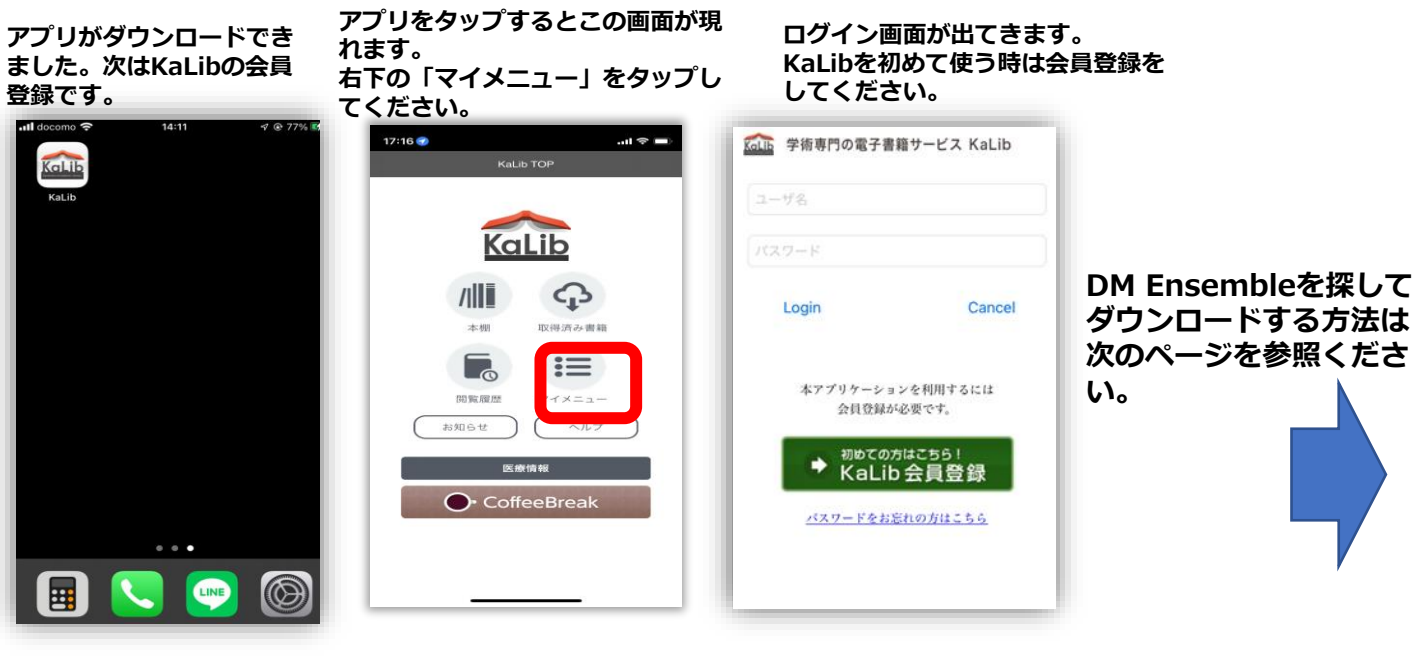

### DM Ensemble電子版 ◎読み方

# 回線S回<br>機嫌器 KaLibサイト

**KaLibへアクセスします。 iOSではアプリケーショ ンから検索ができないの で、KaLibサイトから検 索を行います。**

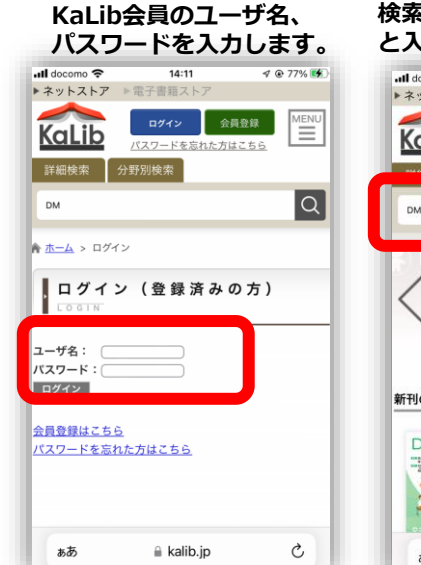

iPhone編

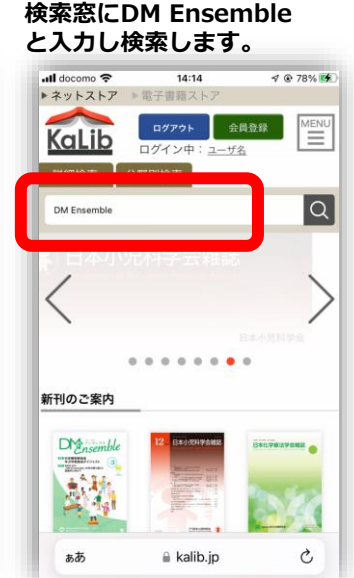

**DM Ensembleの探し方**

#### **会員限定の書名をタップします。 IDとパスワードを求められたら、協会からお知らせしたID、パ スワードを入力します。サイト上での作業は以上です。この後 は、KaLibのアプリで操作します。**

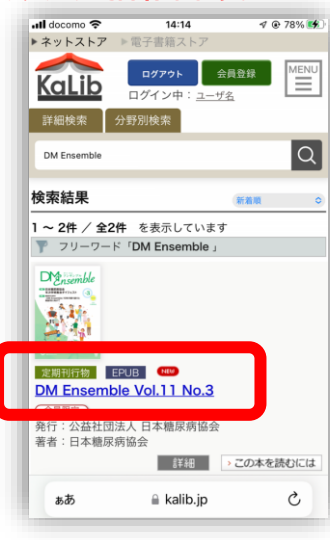

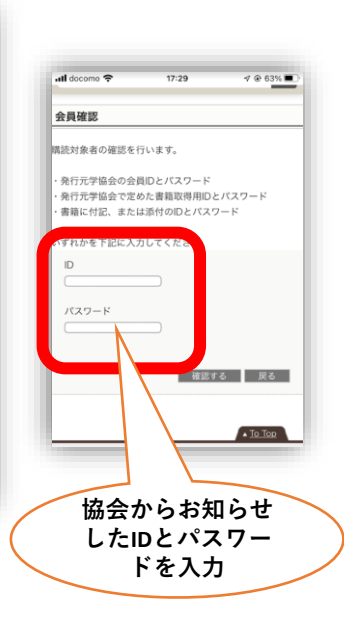

# **前のページでダウンロードした**

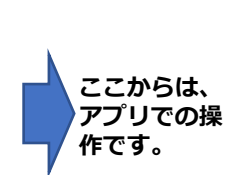

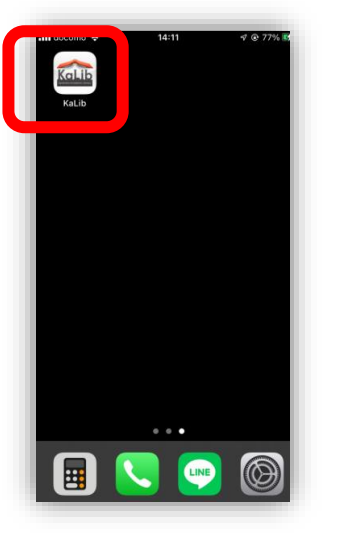

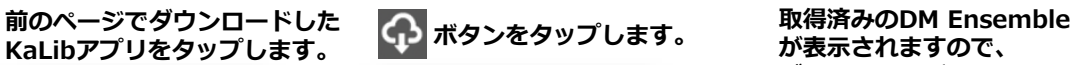

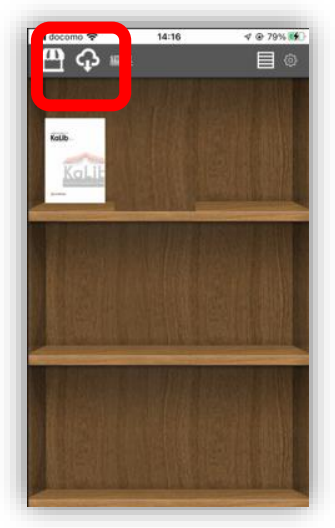

## **が表示されますので、 ダウンロードボタンをタップします。**

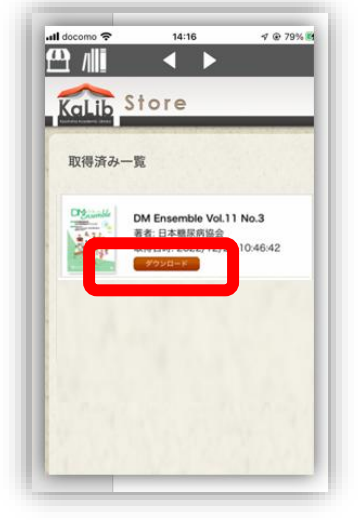

#### **ご自身の本棚に格納されました。 タップすると閲読できます。**

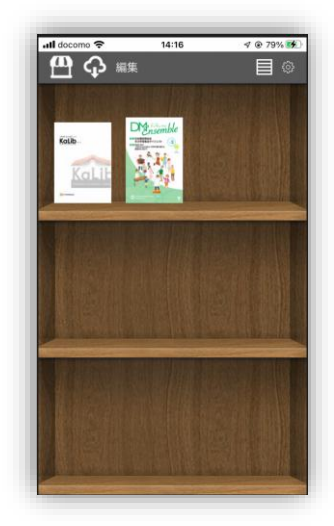